Step 1: Copy this onto your internet browser: <a href="https://wordart.com/fv4d4u7qgngi/create">https://wordart.com/fv4d4u7qgngi/create</a>

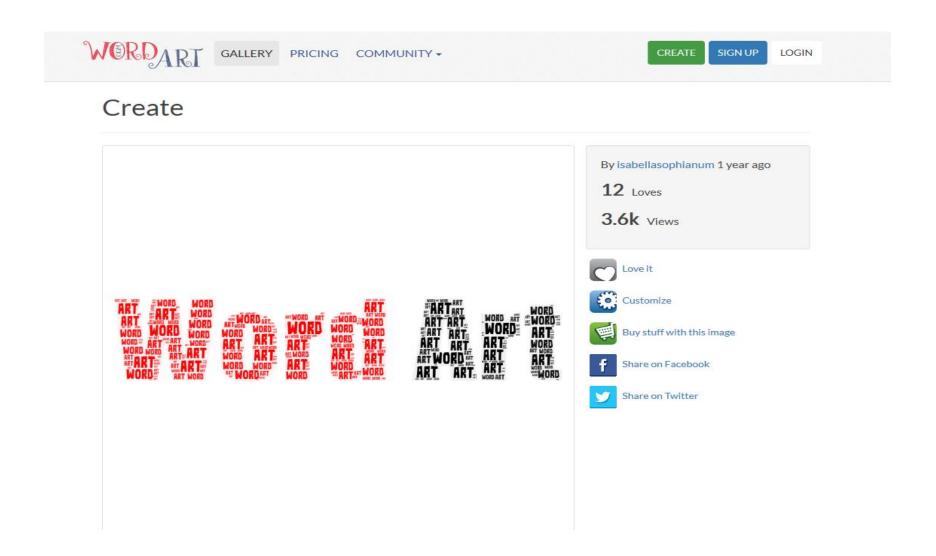

Step 2: Click on Create

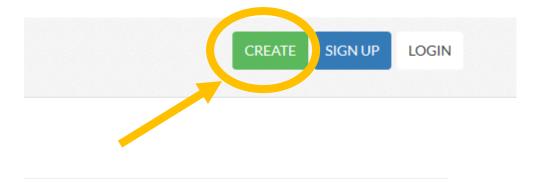

Step 3: Add all your words by changing the three words that are already there and then adding in a new word where it says "Type in a new word" - Choose as many words as you would like.

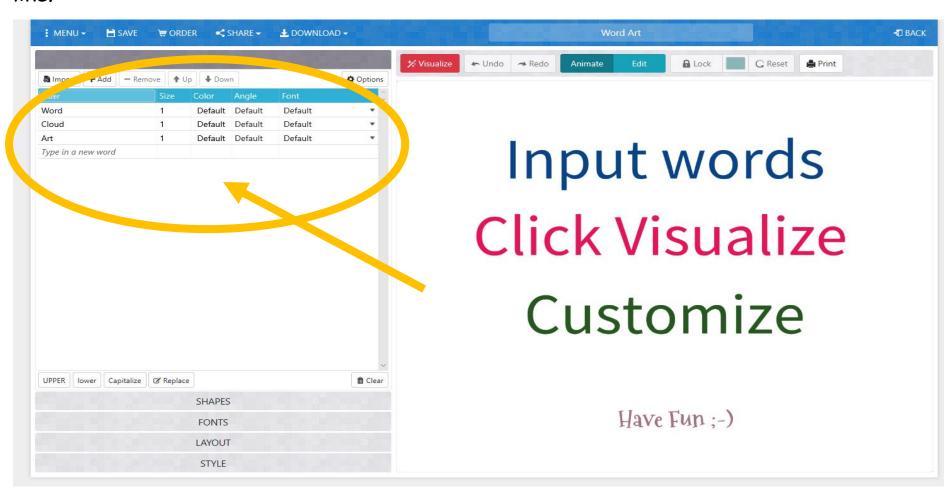

Step 4: Click on "Visualize" to see all of your words appear.

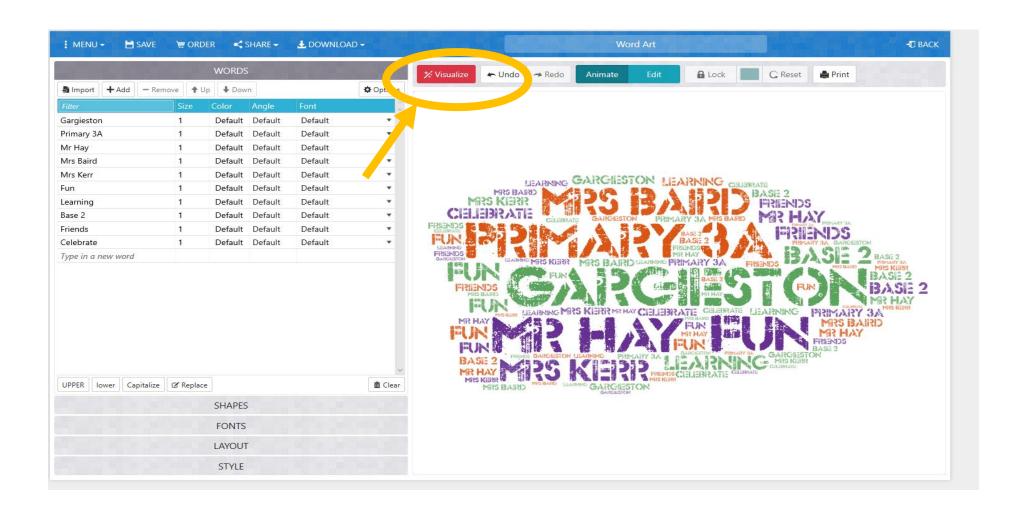

Step 5: You can change the shape, fonts, layout and style to make your design unique.

Once you have selected your shape etc, make sure to click on "Visualize" again to see your design.

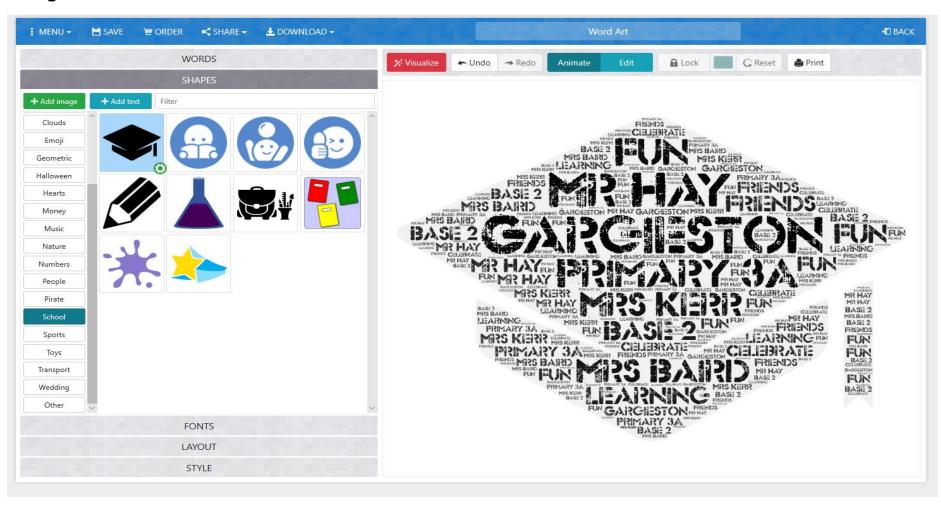

Step 6: Click back on words to change the colours of each of your words to make it bright and colourful.

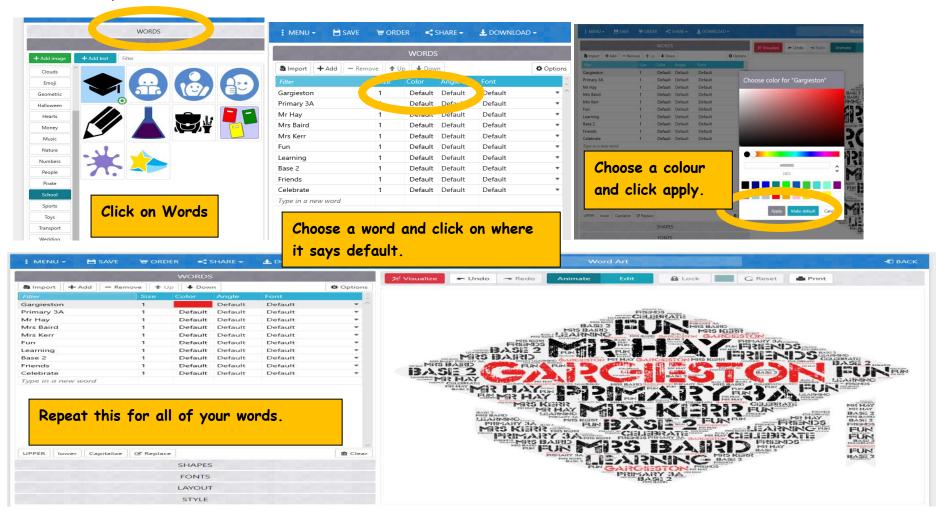

Step 7: When you are happy, click on Download and then "Standard JPEG"

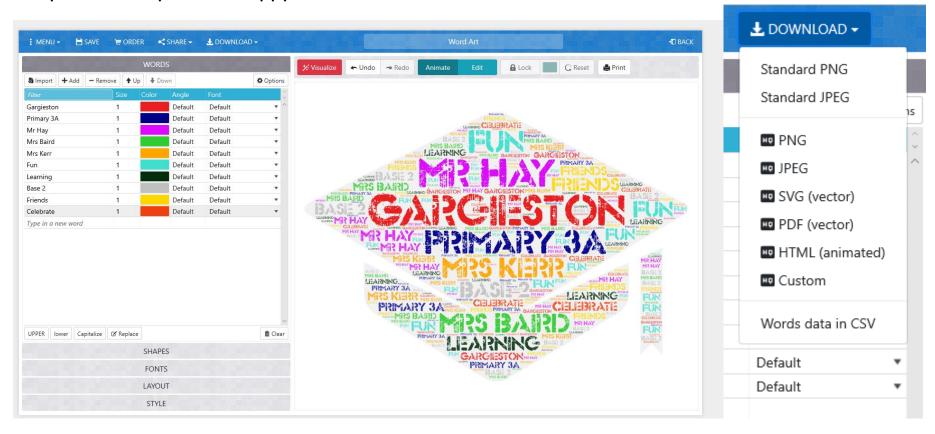

Step 8: It will then ask you to download it onto your device.

Save it as you would normally and then upload it on the TEAMS Assignment.

I can't wait to see all your finished designs.

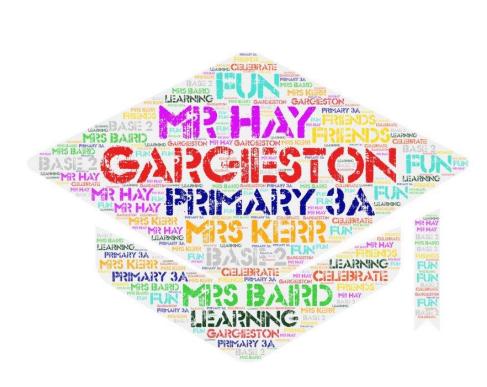

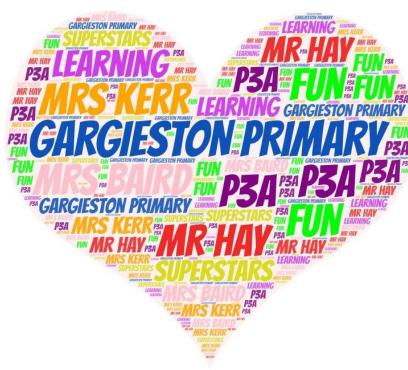